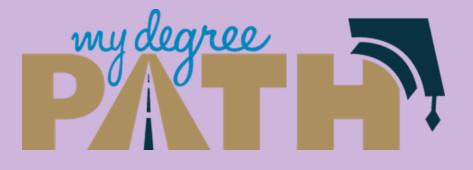

# **MyDegreePath**

Student: How to Run an Audit with Minor Courses

# *Note:* You can only run an audit for <u>both</u> your major and minor requirements if both are currently declared.

| Roadmap: Biological Sciences - Developmental Biology                            | 0 Units | Plan: My Plan                                                 | 67 Units |
|---------------------------------------------------------------------------------|---------|---------------------------------------------------------------|----------|
| PDF •                                                                           |         | ■ PDF % ■ ✓ - +                                               |          |
| Program: Biological Sciences, BS, Developmental Biology<br>Effective: Fall 2015 |         | Graduation Goal GPA: 0.000<br>Projected Cumulative GPA: 3.302 |          |
| Expand All / Collapse All                                                       |         | Expand All / Collapse All                                     |          |
| ✓ Year 1                                                                        | 0 Units | > Fall 2017 17 Uni                                            | ts 🕑 💼   |
| ✓ Year 2                                                                        | 0 Units | > Spring 2018 13 Uni                                          | its 🕑 💼  |
| ✓ Year 3                                                                        | 0 Units | > Summer 2018 8 Uni                                           | ts 🕑 💼   |
| ✓ Year 4                                                                        | 0 Units | > Fall 2018 12 Uni                                            | ts 🕑 💼   |
|                                                                                 |         | > Spring 2019 17 Uni                                          | its 🕜 🗊  |

# • Create a graduation plan

• Include courses you intend to take for your minor on your plan.

#### Manage Student, Test's Plans @

#### Program: Biological Sciences, BS

#### Catalog: Fall 2015

You may see more than one option for each major. These are different based on your catalog year. Make sure to select the roadmap for your catalog/effective year. If you select the wrong roadmap, you can return to choose a different option by clicking the box with the degree name.

| My Plans  | Create a New Plan    |          |              |         |     |  |  |  |  |
|-----------|----------------------|----------|--------------|---------|-----|--|--|--|--|
| Preferred | Edit Plan            | Action   | Updated      | User    | PDF |  |  |  |  |
| ☆         | My HIST What-If Plan | Select 🗸 | Mar 14, 2017 | brojas2 | PDF |  |  |  |  |
|           | My Plan              | Select 🗸 | Mar 14, 2017 | brojas2 | PDF |  |  |  |  |

You can only select one plan to be your preferred plan by selecting the star icon. This will be the plan used when meeting with your advisor. \* Indicates a plan without associated roadmap

- If you have multiple plans, make sure to have the plan you want to create an audit with as your preferred plan.
- To make a plan your preferred plan, click on the star icon to the left of the plan name.

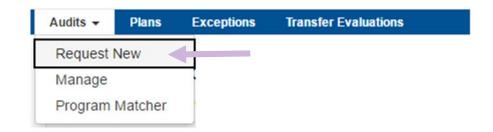

- To run an audit:
  - Go to the Audits tab
  - Click Request New

| School     | Degree Program                                       | Title                   | Catalog Year | Marker  | Value     | Туре | CATLY |
|------------|------------------------------------------------------|-------------------------|--------------|---------|-----------|------|-------|
|            | U1BS_BIOS                                            | Biological Sciences, BS | Fall 2015    | \$MINOR | PH-MINR   | R    |       |
|            |                                                      |                         |              | \$CONC  | BIOS-BIOL | R    |       |
|            |                                                      |                         |              |         |           |      |       |
|            |                                                      |                         |              |         |           |      |       |
| Select a [ | Different Program:                                   |                         |              |         |           |      |       |
| Select a [ | Different Program:                                   |                         |              |         |           |      |       |
|            | Different Program:<br>Settings <i>Click to vie</i> v |                         |              |         |           |      |       |

- To run an audit:
  - Click the link to the right **of Advanced Settings**

Advanced Settings Click to view available options.

| List All        | ''- Default    | ~ |
|-----------------|----------------|---|
| What If Courses |                |   |
| Run Type        | Audit          | ~ |
| Format          | Regular (HTML) | ~ |

- To run an audit:
  - Click on the box next to What If Courses
    - You will see a check mark inside the box
  - Select **Run Declared Programs** to run an audit

# **Completed Audit Requests**

These are the audits that have been run in the past for this student's record. Hitting the "Run Audit" button will run a new audit report. Deleting audits removes them from this list.

| _   |    |     |
|-----|----|-----|
| Dun | Λ. | dif |
| Run | Au | uit |
|     |    |     |

Delete

select all/select none

| ID      | Instcd | Program        | Catalog<br>Year | - Created             | Audit<br>Type | Format | Run By              | Course<br>Type | View          | Delete |
|---------|--------|----------------|-----------------|-----------------------|---------------|--------|---------------------|----------------|---------------|--------|
| 9233057 |        | U1BS_BIOS      | Fall<br>2015    | 03/16/2017<br>9:22 AM |               | HTML   | brojas2             | Ê              | View<br>Audit |        |
| 9233041 |        | UWBS_BIOS-BIOL | Fall<br>2016    | 03/16/2017<br>9:05 AM |               | HTML   | udirect-<br>brojas2 | Ê              | View<br>Audit |        |

- To open your audit click on the program name or on View Audit
  - This will open up your audit with planned courses for both the major and minor.
  - Scroll down to find the minor requirements

# **Student: How to Run an Audit with Minor Courses**

If you still have questions, we are here to help! registrar@ucmerced.edu